# **obsoleto\_2.- Evolución**

• [Filtros](#page-0-0)

 $\bullet$ 

- $\bullet$ [Menú](#page-0-1)
	- [Contenido](#page-0-2)
		- [Resumen de indicadores](#page-0-3)
		- [Por sexo](#page-1-0)
		- [Gráfica Por relación laboral](#page-1-1)
		- [Distribución de los importes](#page-1-2)
		- [Evolución mensual](#page-1-3)
		- [Evolución anual](#page-1-4)
- [Artículos Relacionados](#page-1-5)

Muestra un subconjunto de los indicadores para el periodo de tiempo seleccionado.

Muestra el importe de nómina por distintas dimensiones, sexo, relación laboral.

Muestra la evolución anual y mensual del [importe de nómina.](https://confluence.um.es/confluence/pages/viewpage.action?pageId=41844778)

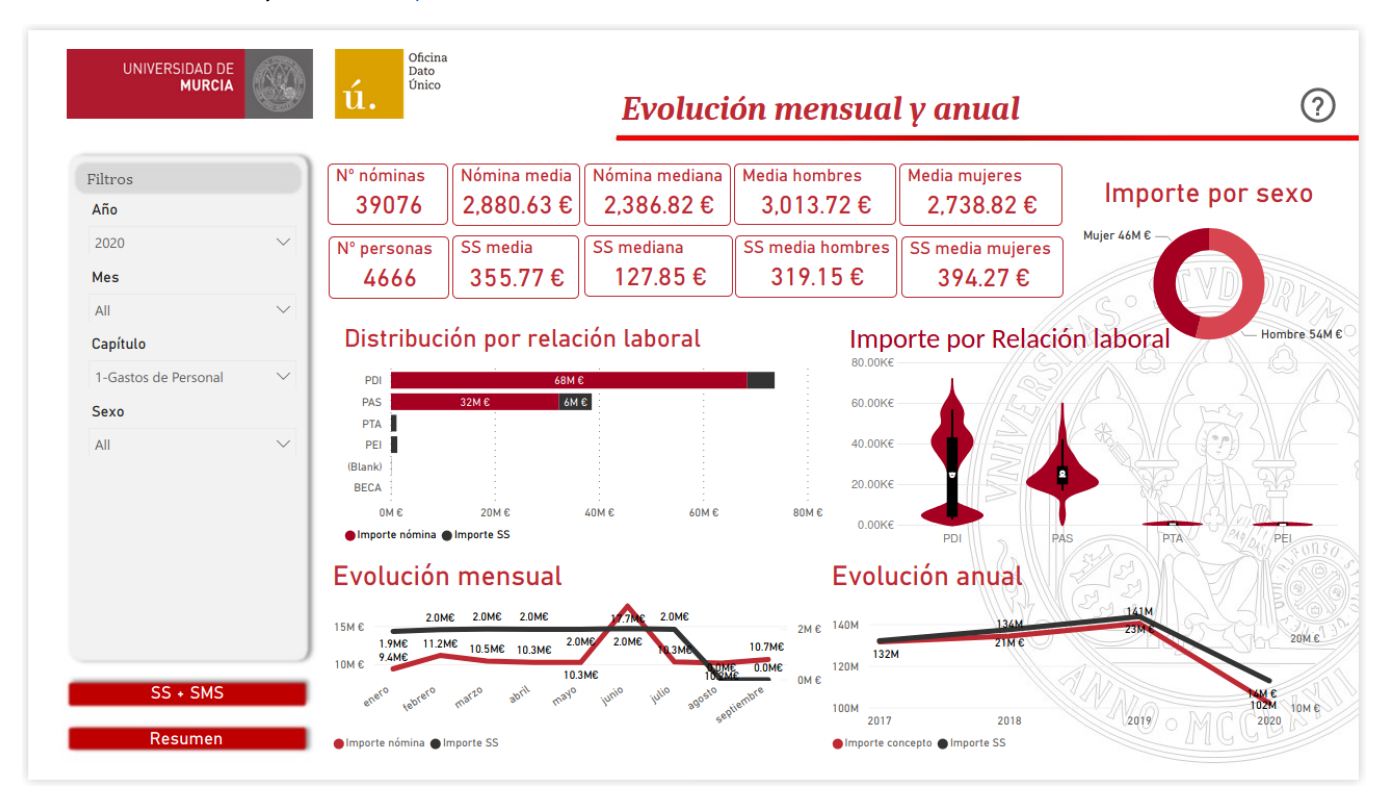

### <span id="page-0-0"></span>Filtros

Los filtros por los que puede segmentarse la información son:

- **Año**. Permite seleccionar uno o varios años.
- **Mes**. Permite seleccionar uno o varios meses.
- **Capítulo**. Permite seleccionar uno o varios capítulos de gastos de la clasificación económica  $\bullet$
- **Sexo**. Permite seleccionar hombres o mujeres.

### <span id="page-0-1"></span>Menú

Permite desplazarse por las distintas páginas del cuadro de mandos.

- [obsoleto\\_1.- Resumen](https://confluence.um.es/confluence/display/MDUYADA/obsoleto_1.-+Resumen)
- [obsoleto\\_3.- Seguridad Social y Servicio Murciano de Salud](https://confluence.um.es/confluence/display/MDUYADA/obsoleto_3.-+Seguridad+Social+y+Servicio+Murciano+de+Salud)

## <span id="page-0-2"></span>Contenido

#### <span id="page-0-3"></span>**Resumen de indicadores**

Muestra tarjetas con el valor de algunos de los indicadores aplicándole los filtros seleccionados.

#### <span id="page-1-0"></span>**Por sexo**

Muestra en un diagrama de barras los [Importe nómina](https://confluence.um.es/confluence/pages/viewpage.action?pageId=41844778) por sexo para los filtros seleccionados.

Muestra en una línea el [Importe de la seguridad social](https://confluence.um.es/confluence/x/C4D4BQ) por sexo para los filtros seleccionados.

## <span id="page-1-1"></span>**Gráfica Por relación laboral**

Muestra en un gráfico de barras el valor del [Importe nómina](https://confluence.um.es/confluence/pages/viewpage.action?pageId=41844778) para las diferentes relaciones laborales. El gráfico implementa la jerarquía [Categorías](https://confluence.um.es/confluence/pages/viewpage.action?pageId=42598483)  [laborales](https://confluence.um.es/confluence/pages/viewpage.action?pageId=42598483). Recuerde el [manejo de los cuadros de mando](https://confluence.um.es/confluence/display/MDUYADA/4.-+Manejo+de+los+cuadros+de+mandos#id-4.-Manejodeloscuadrosdemandos-Manejodejerarqu%C3%ADas) para navegar por la jerarquía.

En líneas muestra el valor del [Importe de la seguridad social](https://confluence.um.es/confluence/x/C4D4BQ) para las diferentes relaciones laborales.

#### <span id="page-1-2"></span>**Distribución de los importes**

Muestra un diagrama de violín con los [Importe nómina](https://confluence.um.es/confluence/pages/viewpage.action?pageId=41844778) para las diferentes relaciones laborales. El ancho del diagrama para un determinado valor indica el número de nóminas con ese valor. De esta manera permite ver la distribución de la nómina dentro de un colectivo.

Si se sitúa el ratón sobre un violín concreto este da información sobre:

- El valor máximo
- El valor mínimo
- La amplitud (la diferencia entre el máximo y el mínimo)
- El valor medio
- La mediana
- La desviación estándar
- El valor del cuartil superior (75% de los valores)
- El valor del cuartil inferior ( 25% de los valores)
- El valor del bigote superior (95% de los valores)
- El valor del bigote inferior (95% de los valores)
- El ancho de banda estimado (El número de nóminas que hay aproximadamente en el punto más ancho)

#### <span id="page-1-3"></span>**Evolución mensual**

Muestra en un diagrama de barras los [Importe nómina](https://confluence.um.es/confluence/pages/viewpage.action?pageId=41844778) para los meses disponibles del año seleccionado.

Muestra en una línea el [Importe de la seguridad social](https://confluence.um.es/confluence/x/C4D4BQ) para los meses disponibles del año seleccionado.

### <span id="page-1-4"></span>**Evolución anual**

Muestra en un diagrama de barras los [Importe nómina](https://confluence.um.es/confluence/pages/viewpage.action?pageId=41844778) para los años disponibles.

Muestra en una línea el [Importe de la seguridad social](https://confluence.um.es/confluence/x/C4D4BQ) para los años disponibles.

## <span id="page-1-5"></span>Artículos Relacionados

#### **Contenido por etiqueta**

No hay ningún contenido con las etiquetas especificadas